# **E-learningový modul**

## **Systém jednotné správy uživatelů a digitálních podpisů (UUM&DS): Váš pas do světa aplikací EU Poznatky z kurzu**

Tento rychlý praktický souhrn nabízí nejdůležitější informace o kurzu.

#### **1 Výukové cíle**

Během tohoto kurzu se seznámíte s následujícím:

- Základní principy používání systému UUM&DS;
- Obecné funkce systému UUM&DS;
- Výhody plynoucí z používání tohoto systému pro jednotný přístup ke všem celním systémům EU;
- Procesy a úkoly správy, ověřování a delegování účtu hospodářského subjektu v systému UUM&DS.

#### **2 O UUM&DS**

#### **2.1 Co je UUM&DS**

Nový celounijní systém jednotné správy uživatelů a digitálních podpisů zajišťuje hospodářským subjektům jediný přístupový bod umožňující ověřování pro přístup k jednotnému Evropskému informačnímu systému (EIS), včetně systémů IT, jako jsou celní rozhodnutí CKU, EOS-AEO, COPIS, použití a rozhodnutí CKU v oblasti ZISZ, COPIS, celní portál EU pro obchodníky, včetně centrálních služeb pro elektronické podávání prohlášení.

Systém umožňuje zastupování celními zástupci nebo jejich zaměstnanci a podporuje používání elektronických podpisů.

#### **2.2 Výhody UUM&DS**

- Poskytuje jednotné vlastní rozhraní a vyhýbá se nadbytečným běžným službám;
- Zohledňuje požadavky každého členského státu;
- Poskytuje potřebné funkce bezpečným způsobem.

#### **3 Správa účtů HS**

## **3.1 Registrace účtu hospodářského subjektu**

Po zveřejnění šablony aplikace pro používání portálů pro hospodářské subjekty EU se hospodářský subjekt zaregistruje v místním IT systému správy identit a přístupu členského státu (MS IAM), **který je specifický pro každý členský stát**. MS IAM zajišťují služby ověřování a autorizace poskytováním sady atributů (služební profily) centrálním službám prostřednictvím UUM&DS, poskytují přístup k národním celním IT systémům a umožňují přístup k centrálnímu celnímu EIS.

Hospodářský subjekt kontaktuje národní servisní středisko, aby při registraci postupoval podle specifik členského státu pro MS IAM.

Doporučujeme se obrátit na místní úřady nebo národní servisní středisko s dotazem na podporované typy delegování (centrální (země D) nebo místní (země A/B/C)). Kontaktní údaje národních servisních středisek UUM&DS naleznete [zde.](https://ec.europa.eu/taxation_customs/system/files/2020-07/contact_information_of_national_service_desk_nsd_for_euctp.pdf)

## **3.2 Správa účtu hospodářského subjektu**

Jste-li hospodářským subjektem, můžete ve svém účtu provádět změny

- zašlete žádost o změnu svému národnímu orgánu, který ji bude řešit a informuje vás;
- deaktivovat;

nebo jej můžete deaktivovat;

- zašlete žádost o deaktivaci nebo zrušení účtu;
- Žádost může být odeslána také celním úředníkem nebo v rámci interního auditu v případě neaktivního účtu nebo problému se zabezpečením;
- Vnitrostátní orgán žádost ověří a o splnění požadavku budete informováni.

#### **4 Ověření**

#### **4.1 O ověření**

Hospodářský subjekt, celní zástupce nebo zaměstnanec hospodářského subjektu nebo celních zástupců by se měli ověřit před použitím kterékoli z aplikací zabezpečených UUM&DS. Když uživatelé požádají o přístup ke konkrétní aplikaci při návštěvě na její hlavní stránce, jsou přesměrováni na stránku Odkud se přihlašujete? (WAYF).

Po odeslání formuláře UUM&DS vytvoří požadavek na ověření a potvrdí jej, přičemž obsahuje:

- oblast;
- seznam atributů, které mají být poskytnuty (jako druh aktéra, místo) a u každého z nich podle země uvést, zda je povinný nebo volitelný. Například u země typu D je třeba EORI nebo DIČ.
- **Pro země A/B/C (místní)**
- Uživatel je přesměrován na stránku MS IAM, kde se ověří jeho identita a obdrží atributy, které umožňují přístup k Centrálním aplikacím (autorizováno);
- Pokud má uživatel oprávnění k přístupu ke konkrétní aplikaci, je přesměrován na stránku Aplikace.
- **Pro země D (centrální)**
- Proces je obdobný a jediný rozdíl spočívá v tom, že ověřování a autorizace probíhají centrálně;
- Centrální ověřovací služba TAXUD CAS uživatele přesměruje do systému UUM&DS, který ověří, zda respektuje podmínku přístupu ke službě a přesměruje jej na stránku Aplikace.

## **4.2 Ověření bez delegování**

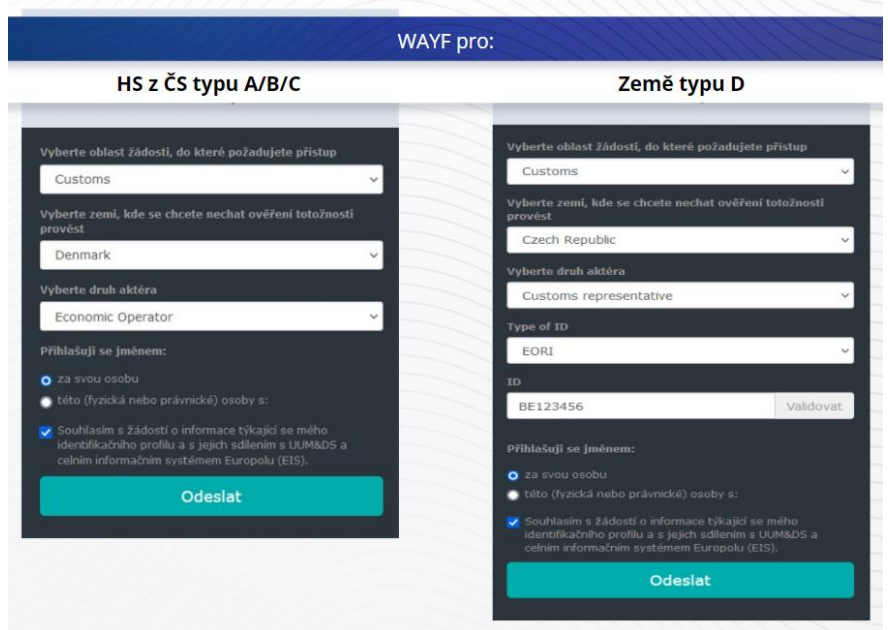

## **4.3 Ověření s delegováním**

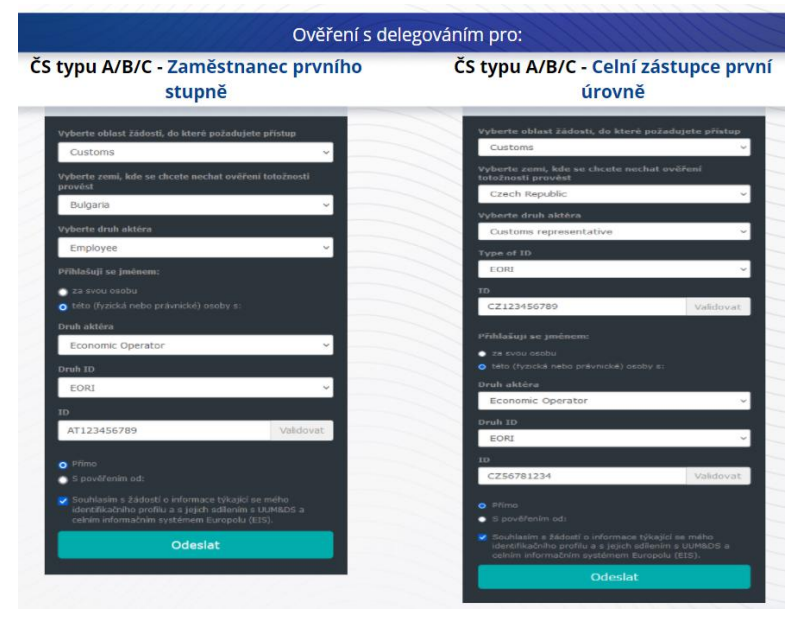

Delegování první úrovně: Celní zástupce nebo zaměstnanec hospodářského subjektu může zastupovat hospodářský subjekt v některých konkrétních úkolech.

Delegát zaškrtne políčko, že chce zastupovat fyzickou nebo právnickou osobu, uvede druh aktéra (zástupce nebo zaměstnanec), druh ID a ID buď pro centrální, nebo místní delegování.

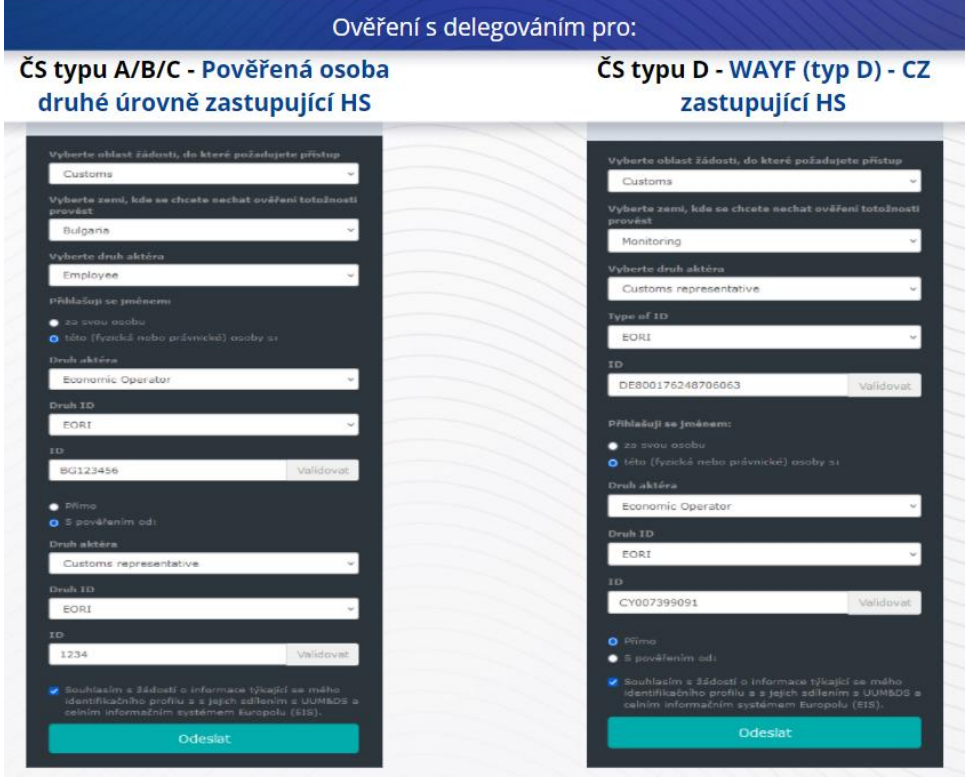

Po odeslání delegát použije své přihlašovací údaje (v závislosti na členském státě).

Delegování druhé úrovně: Zaměstnanec celního zástupce (CZ) může zastupovat hospodářský subjekt (HS). CZ může pověřit jednoho ze svých zaměstnanců, aby jednal jménem HS.

Pověřená osoba zaškrtne políčko a uvede, že má mandát, a poskytne další informace, například ID delegáta. Rovněž zaškrtne právní prohlášení o vyloučení odpovědnosti.

## **4.4 Hlavní panel UUM&DS**

Po dokončení procesu ověření a autorizace je uživatel přesměrován do Administrátorské aplikace UUM&DS, čímž se otevře hlavní panel. Na hlavním panelu jsou tři pole: Moje oznámení, Moje úkoly, Moje delegace.

## **5 Registrace certifikátu**

#### **5.1 O digitálních certifikátech**

Digitální certifikát představuje elektronické ověřovací protokoly, které váží identitu vlastníka certifikátu k páru elektronických šifrovacích klíčů (jeden veřejný a jeden soukromý), které se používají k šifrování a podepisování online komunikace mezi prohlížečem koncových uživatelů a webem. Digitální certifikát ověří, že se jedná o osobu, za kterou se vydává, a poskytne prostředky k dešifrování zprávy.

Digitální podpis je kryptografický způsob využívající k šifrování soukromý klíč a k dešifrování veřejný klíč. Kvalifikované certifikáty pro elektronické podpisy či pečeti a kvalifikované služby časových razítek jsou uvedeny na seznamech důvěryhodných služeb ve všech členských státech Evropské unie a Evropského hospodářského prostoru. [https://webgate.ec.europa.eu/tl-browser.](https://webgate.ec.europa.eu/tl-browser)

Hospodářské subjekty musí zaregistrovat kvalifikované certifikáty do systému UUM&DS, aby je mohly používat.

#### **5.2 Proces registrace digitálního certifikátu**

#### **Uživatel, který není držitelem klíče:**

- 1) Vložte podrobnosti o certifikátu;
- 2) Nahrát;
- 3) Při zapečetění podepište.

#### **Držitel klíče:**

- 1) Vložte podrobnosti o certifikátu;
- 2) Stáhnout registraci v PDF;
- 3) Klikněte na pole Vlastník a vyberte Digitální ID;
- 4) Přihlaste se pomocí digitálního ID;
- 5) Podepsaný soubor PDF uložte a nahrajte;
- 6) Status platnosti certifikátu se změní na "čeká na podpis". Bylo zasláno k zapečetění k pečetní službě EU;
- 7) Když je certifikát aktivován, zobrazí se podrobnosti;
- 8) Lze jej zrušit.

#### **5.3 Co se může pokazit při registraci certifikátu**

- 1) Není-li certifikát důvěryhodný nebo platný, můžete jej získat z formuláře celního orgánu na [Prohlížeči seznamu důvěryhodných služeb](https://webgate.ec.europa.eu/tl-browser);
- 2) Musíte podepsat PDF se stejným certifikátem, jaký byl použit při registraci;
- 3) V případě úpravy registračního PDF, nebo pokud neodpovídá původnímu, musíte k podpisu použít původní PDF, které jste si stáhli, a to bez jakýchkoli úprav;
- 4) Pokud UUM&DS zjistí, že je certifikát již registrován, musíte použít jiný certifikát.

#### **5.4 O delegování**

Delegování může být přímé, nepřímé nebo formou mandátu. Delegující je fyzická nebo právnická osoba, která je držitelem oprávnění. Delegát je fyzická nebo právnická osoba, na níž je delegující osobou převedeno oprávnění. Mandát je fyzická osoba, na níž je delegátem převedeno oprávnění.

Delegování první úrovně: Delegující (HS) pověří delegáta (celního zástupce nebo zaměstnance HS), aby jednal jeho jménem.

Delegování druhé úrovně: Delegát (celní zástupce HS) dále předá delegovaná oprávnění jiné osobě označované jako Mandát (tj. zaměstnanec celního zástupce).

UMM&DS neakceptuje delegování bez explicitně uvedeného období platnosti. Maximální délka je jeden rok a nelze ji prodloužit.

#### **5.5 Proces delegování**

Delegující (HS) vytvoří delegování.

Delegát jej zkontroluje a může přijmout, odmítnout, požádat o změnu, zamítnout nebo přijmout změnu. Oba to mohou zrušit.

Delegát může dále delegovat na pověřenou osobu. Mandát může přijmout, odmítnout, požádat o změnu.

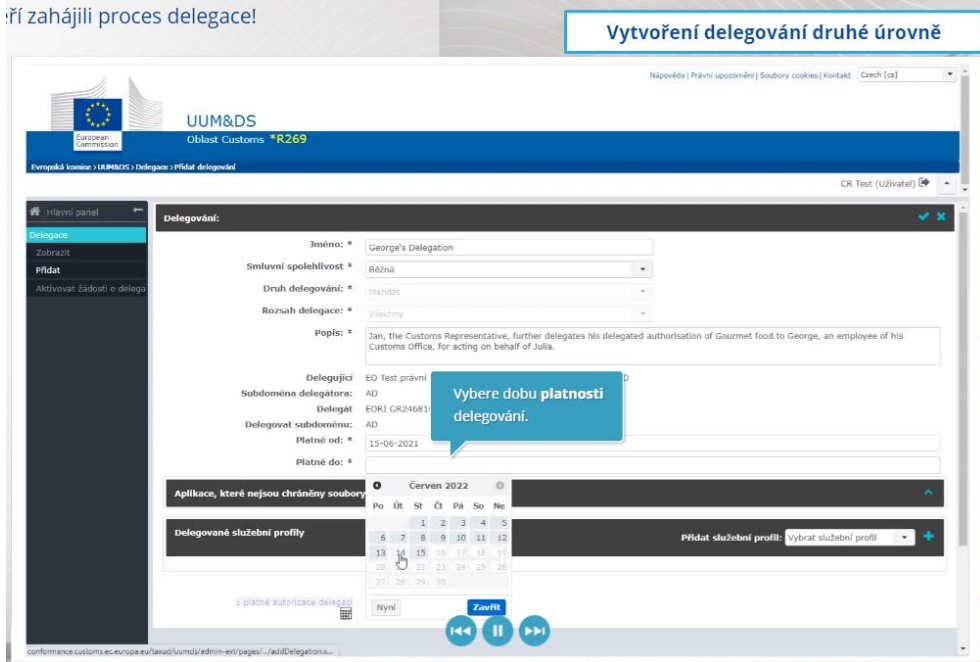

#### **5.6 Co se může pokazit, když HS a jeho celní zástupce vytvoří delegování?**

- 1) Pokud se ověření nezdaří z důvodu neplatných přihlašovacích údajů, musíte kontaktovat národní servisní středisko, které je jednotným kontaktním místem;
- 2) Pokud se autorizace nezdaří kvůli chybějícím či neodpovídajícím služebním profilům (přístupová práva k aplikaci), nebo v případě neplatného nebo prošlého delegování pro

celního zástupce nebo zaměstnance, musíte zkontrolovat podrobnosti delegování nebo kontaktovat tým podpory TAXUD: [support@Itsmtaxud.europa.eu;](mailto:support@Itsmtaxud.europa.e)

3) Z důvodu nečinnosti na stránce Odkud se přihlašujete? (WAYF) delší než 5 minut se již do systému nemůžete přihlásit. Musíte zavřít okno prohlížeče a zahájit novou relaci.

#### **6 Správa oznámení**

Oznámení ze systému mohou účastníka informovat o konkrétních událostech, jako je Zažádáno o delegování, Delegování schváleno, Delegování zamítnuto atd.

Oznámení lze spravovat kliknutím na ozubené kolo na panelu Moje oznámení na hlavním panelu. Můžete se přihlásit a odhlásit z odběru oznámení.

*Upozornění: Tento rychlý a praktický souhrn nabízí nejdůležitější informace o kurzu. Za autentickou je třeba považovat výhradně legislativu Evropské unie publikovanou v Úředním věstníku Evropské unie. Komise v souvislosti s tímto školením nenese žádnou odpovědnost ani nenabízí žádné záruky.*